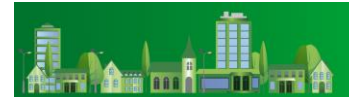

# **GUIDA ALLA COMPILAZIONE DELLE SCHEDE DI OFFERTA RELATIVE AL CAPITOLATO SPECIALE PON IC ALLEGATO 5 CATEGORIA: CHIUSURE TRASPARENTI CON INFISSI E SISTEMI DI SCHERMATURA SOLARE**

MODELLO CSE2022 "CHIUSURE TRASPARENTI CON INFISSI" CODICI CPV: 44221000-5, 45441000-0, 44221100-6, 44221110-9, 44221111-6, 44221120-2, 44111540-8

MODELLO CSE2022 "CHIUSURE TRASPARENTI CON INFISSI" CODICI CPV: 44115900-8

Schede di Offerta:

- **"CSE2022 - Chiusure trasparenti con infissi"**
- **"CSE2022 - Sistemi di schermatura solare"**

La presente Guida è indirizzata specificamente alla compilazione delle schede di offerta di una "RdO Evoluta MEPA", da aggiudicare al criterio del "Minor Prezzo" e che abbia ad oggetto la categoria merceologica di abilitazione al Mercato Elettronico della PA denominata "**CHIUSURE TRASPARENTI CON INFISSI E SISTEMI DI SCHERMATURA SOLARE".** Ad essa è associato un c.d. **Modello** di negoziazione, ossia uno schema, predefinito e solo in parte modificabile, delle richieste da sottoporre agli Operatori Economici per una corretta identificazione del fabbisogno e delle caratteristiche tecniche da specificare.

Per informazioni su come effettuare una RDO Evoluta con relativo modello e scheda di negoziazione è disponibile la sezione dedicate del WIKI "Acquisti in Rete" [https://wiki.acquistinretepa.it/index.php/RdO\\_Evoluta](https://wiki.acquistinretepa.it/index.php/RdO_Evoluta)

#### **1. La scelta del Modello**

Per arrivare alla scelta del modello, la Pubblica Amministrazione dovrà preventivamente identificare la corretta Categoria merceologica di Abilitazione. La categoria si raggiunge attraverso la selezione di uno dei codici CPV ad essa associati:

- *44221000-5*
- *45441000-0*
- *44221100-6*
- *44221110-9*
- *44221111-6*
- *44221120-2*
- *44111540-8*

La selezione di uno dei Codici CPV è un'operazione che si espleta nella sezione di dettaglio del lotto della RdO evoluta.

| <b>TORNA ALLE RDO</b><br>≺        | <b>Dettaglio RdO</b>                                                                |                            |
|-----------------------------------|-------------------------------------------------------------------------------------|----------------------------|
| <b>DATI RDO</b><br>目              |                                                                                     |                            |
| 霞<br><b>DATI PRINCIPALI</b>       | Filtri                                                                              | $\checkmark$               |
|                                   | Ŵ<br>$\Theta$<br>seleziona<br>Funzionalità avanzate<br>$\qquad \qquad \blacksquare$ | Aggiudicazione<br>Punteggi |
| <b>DETTAGLIO RDO</b><br>$\otimes$ | Numero Lotto ▲<br>□<br>$\blacktriangle$                                             | VALORE A                   |
| <b>DOCUMENTAZIONE</b>             | Nome lotto<br>$\Box$<br>$\mathbf{1}$                                                | 0                          |
|                                   | $\Theta$<br>MINOR PREZZO                                                            | 品<br>$\Box$                |
| a}<br><b>INVITI</b>               |                                                                                     |                            |
| q<br><b>COMUNICAZIONI</b>         |                                                                                     |                            |

*(Figura 1)*

Accedendo al dettaglio del lotto, la selezione del CPV rappresenta il passo necessario per la scelta della categoria merceologica di abilitazione e del relativo modello di negoziazione*.*

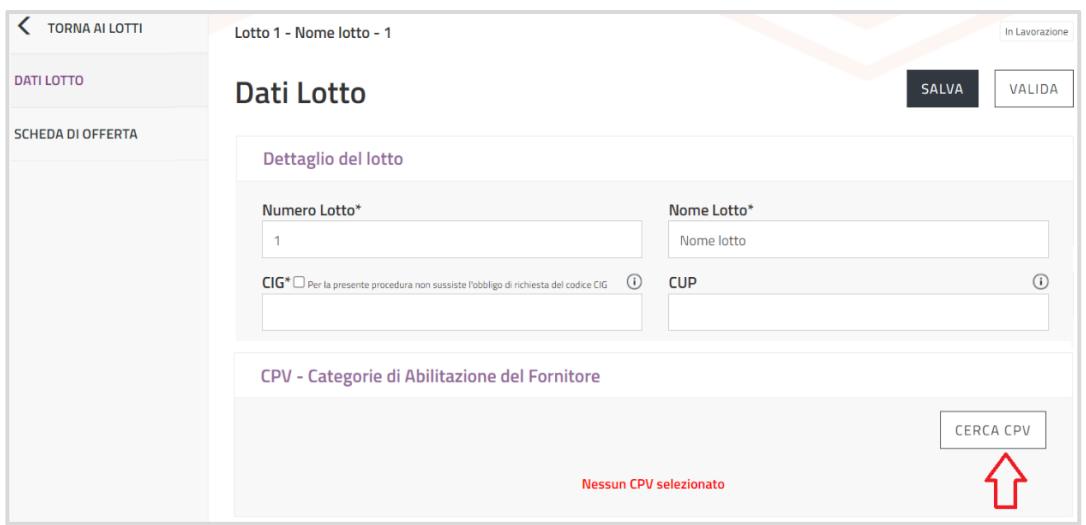

*(Figura 2)*

Inserendo nel campo di ricerca uno dei codici CPV previsti, il sistema restituirà la Categoria di Abilitazione ad esso associata per la successiva selezione*.*

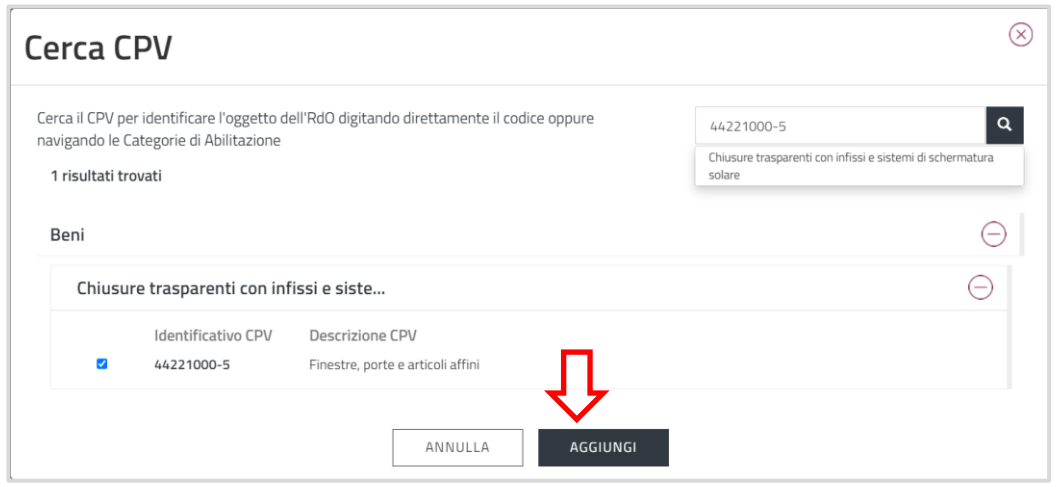

*(Figura 3)*

L'identificazione del CPV consentirà di accedere al modello di negoziazione ad esso correlato.

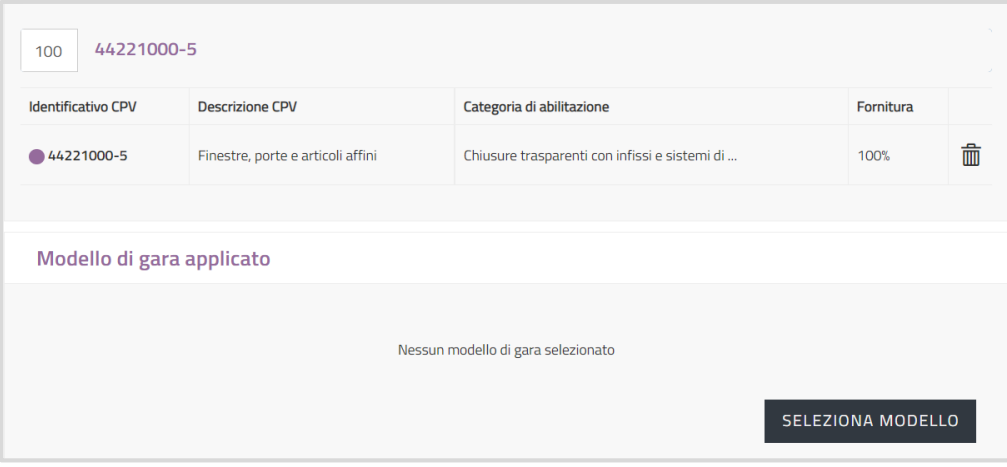

*(Figura 4)*

Il modello da selezionare è identificato dal numero "2508303" (Nome specifico "CSE2022 - Chiusure trasparenti con infissi e sistemi di schermatura solare con 2 schede"). Ad esso sono associate 2 differenti schede di offerta, relative alle 2 differenti tipologie di Chiusure trasparenti con infissi e Sistemi di schermatura solare ("CSE2022 - Chiusure trasparenti con infissi" Vs "CSE2022 - Sistemi di schermatura solare") tra cui l'Amministrazione appaltante sceglierà la tipologia di pertinenza del proprio fabbisogno.

### **2. La configurazione della Scheda di offerta**

La scheda di offerta è l'elenco delle informazioni tecniche ed economiche che verranno richieste al concorrente per la formulazione della propria offerta in gara. Sebbene il modello abbia predisposto contenuto e struttura di gran parte delle informazioni, è richiesto all'Amministrazione ordinante il contributo di personalizzazione del proprio fabbisogno. Pertanto, dopo aver selezionato la scheda di offerta di proprio interesse, occorrerà entrare in modifica della stessa per procedere, laddove richiesto, alla personalizzazione e alla configurazione di tutte le caratteristiche di fornitura<sup>1</sup>.

<sup>1</sup> Nel caso del presente modello, tutte le caratteristiche sono qualificate come "economiche" in ragione del criterio di aggiudicazione (minor prezzo) ad esso esclusivamente associato.

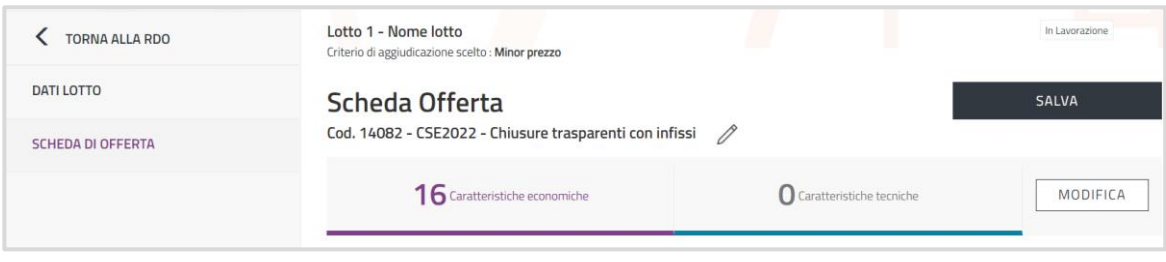

*(Figura 5)*

Nel dettaglio della scheda di offerta occorre considerare la simbologia sotto riportata per una sua corretta compilazione:

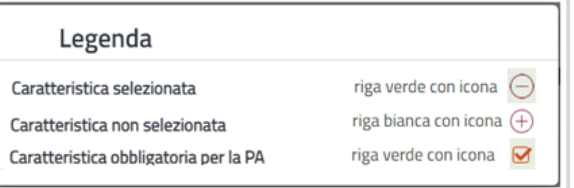

Le caratteristiche sono abitualmente raggruppate in sezioni per una loro omogenea rappresentazione e correlata scelta. Per ciascuna delle 2 schede di offerta associate al Modello descritto nella presente guida, vengono di seguito dettagliate le indicazioni di compilazione, che possono prevedere un diverso contributo da parte dell'Amministrazione ordinante:

- Configurazione a cura dell'Amministrazione: il modello richiede, ai fini della corretta compilazione da parte dell'OE, che l'Amministrazione ordinante scelga tra opzioni alternative disponibili e/o specifichi valori ammessi;
- Compilazione a cura dell'OE: il modello ha già predisposto i dettagli della caratteristica, nessuna azione è richiesta all'Amministrazione ordinante;
- Compilazione a cura del sistema: il modello ha già predisposto i dettagli della caratteristica (che sarà valorizzata da un algoritmo automatico), nessuna azione è richiesta all'Amministrazione ordinante.

### **Nota per l'utilizzo delle schede:**

Qualora l'intervento dell'Amministrazione dovesse prevedere più combinazioni tra le opzioni delle seguenti caratteristiche:

- o Tipologia chiusura trasparente: Finestra a 1 anta, Finestra a 2 ante, Finestra fissa, Porta finestra;
- o Tipologia di apertura: Scorrevole, A battente, A ribalta, A bilico, A saliscendi;
- o Materiale telaio: Acciaio, Alluminio, PVC, Legno;
- o Tipologia schermatura solare: Fissa, Mobile;
- o Giacitura rispetto alla facciata: Orizzontale, Obliqua, Verticale;
- o Giacitura rispetto al serramento: Esterna, Interna, Integrata;
- o Materiale schermatura: Alluminio, Poliestere, PVC, Tessuto, Alluminio + Tessuto.

L'Amministrazione dovrà articolare l'RDO in più lotti ciascuno relativo a una specifica combinazione: (Esempio Lotto 1 = Tipologia chiusura trasparente: Finestra a 1 anta, Tipologia di apertura: Scorrevole. Lotto 2 = Tipologia chiusura trasparente: Finestra a 2 ante, Tipologia di apertura: A battente).

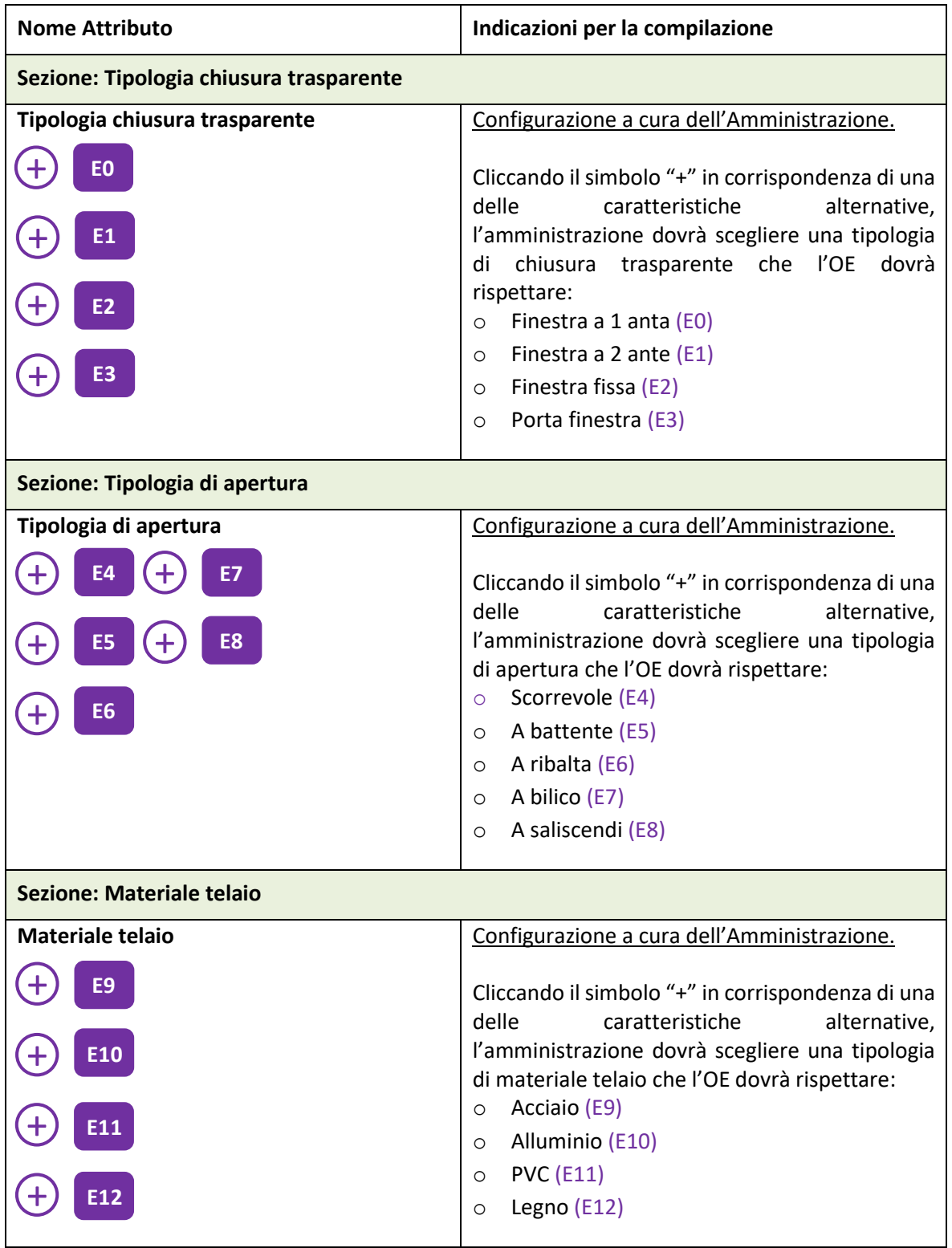

## **a) Scheda: CSE2022 – Chiusure trasparenti con infissi**

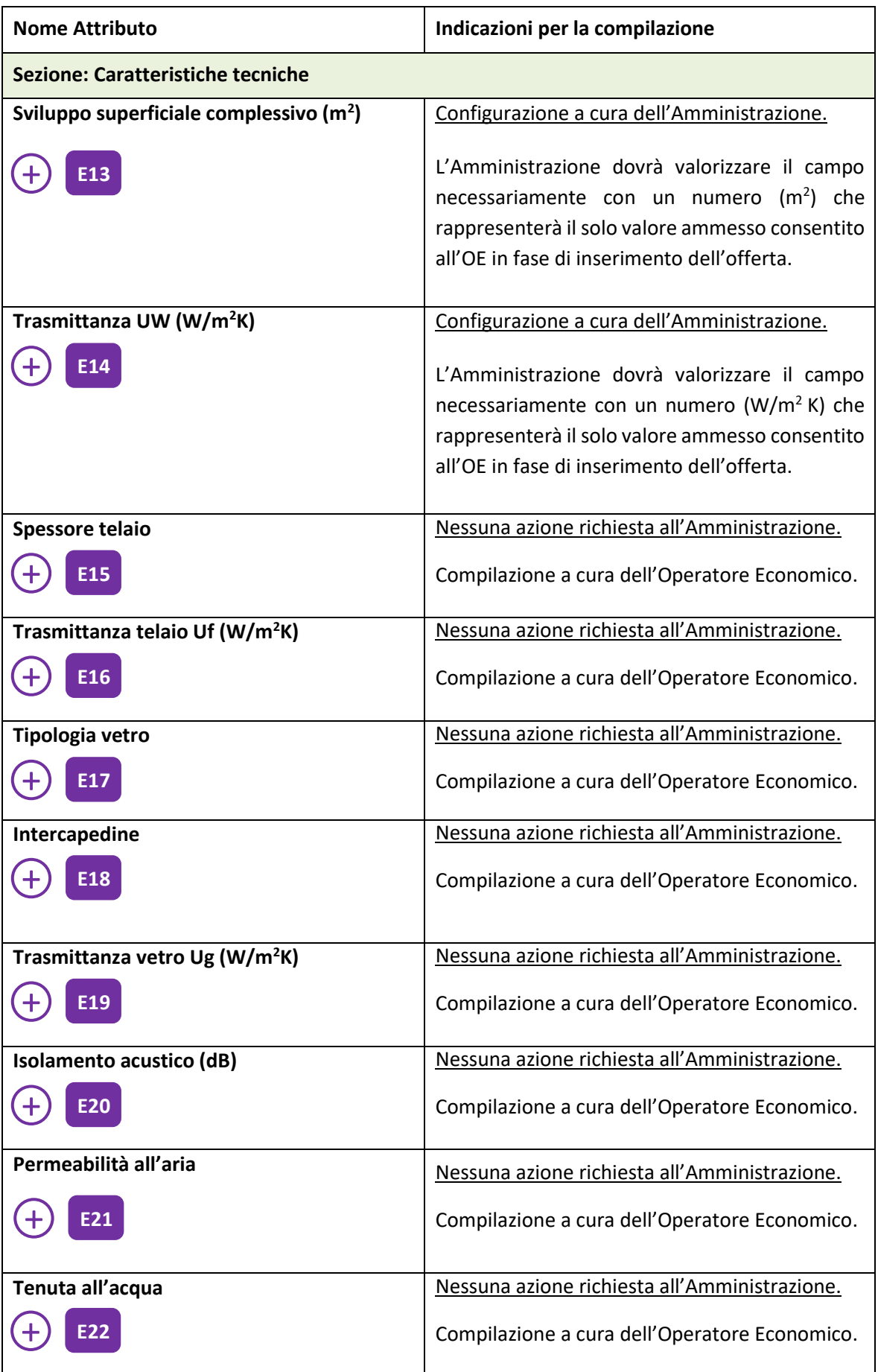

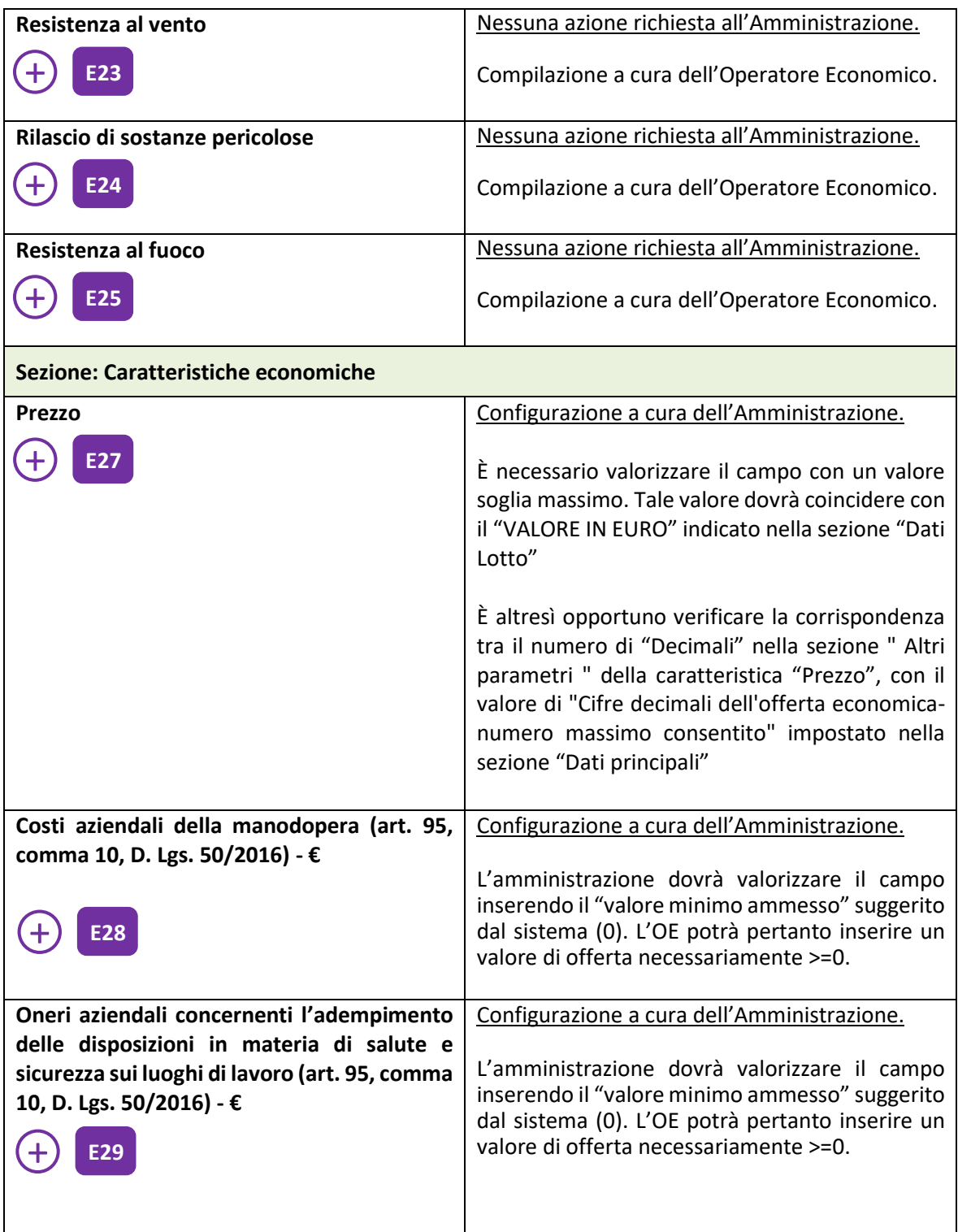

# **b) Scheda: CSE2022 – Sistemi di schermatura solare**

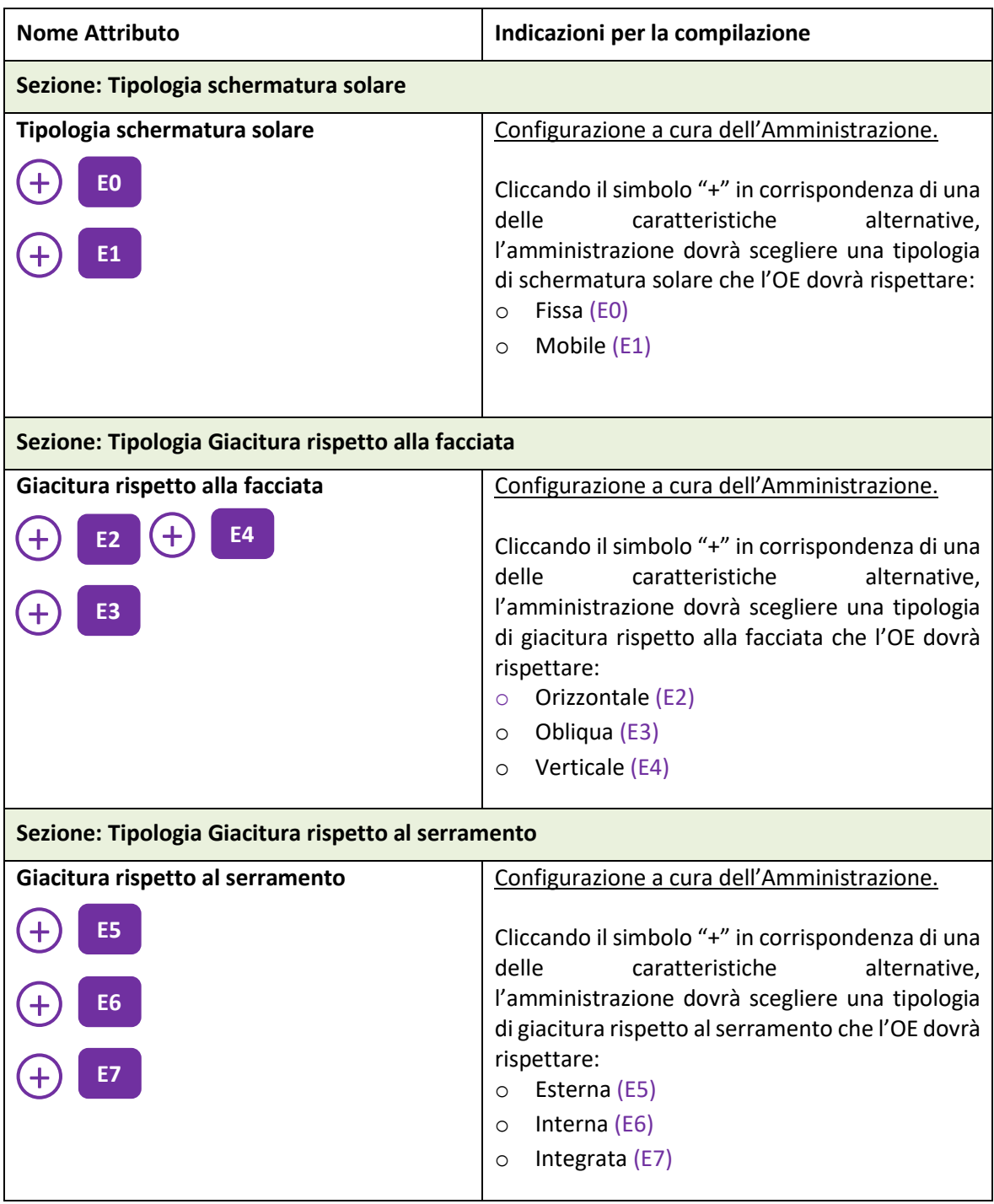

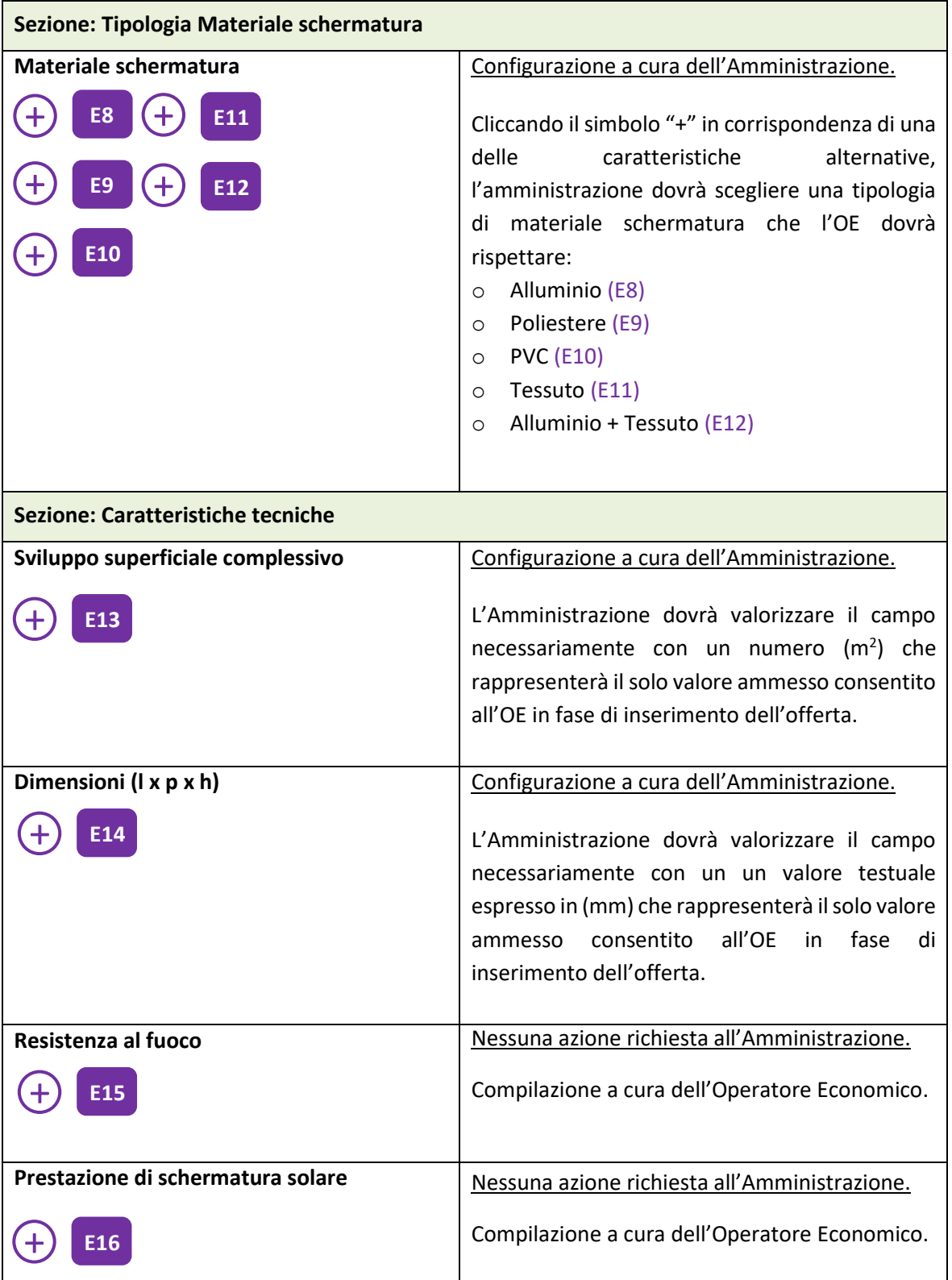

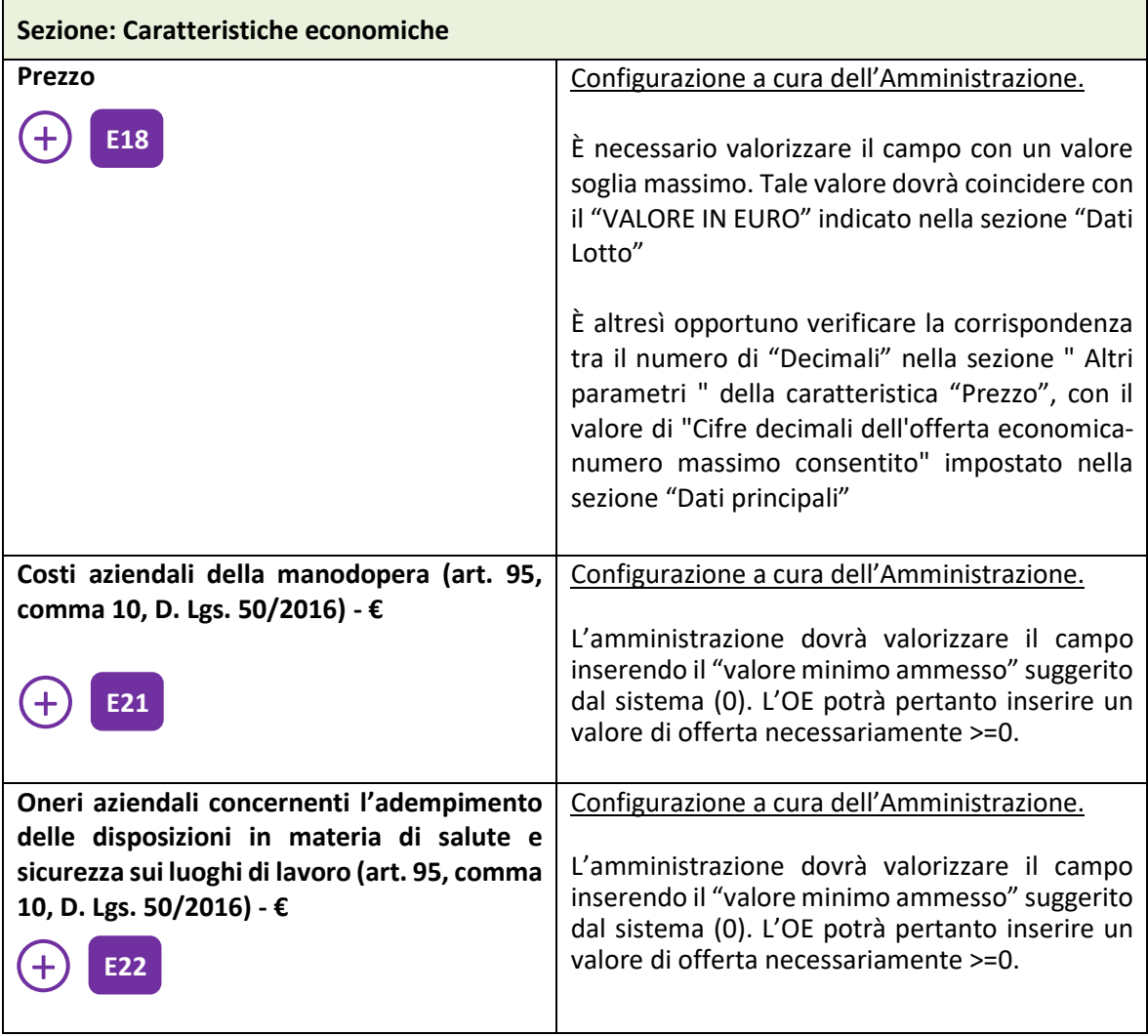